# Manual to LäraNära Online

<mark>lära</mark> nära

Go to http://online.laranara.se This is what it should look like:

| lära | Email / Username     |  |
|------|----------------------|--|
| nära | Password             |  |
|      | No password?         |  |
|      | Log in               |  |
|      | Manual               |  |
|      | English (PDF ~175kB) |  |

#### Log in or request a new password

Enter your e-mail address and password to log in. You may have received a password already. If not, enter your mail address and click "No password?".

| _    |                                                                                                    |    |
|------|----------------------------------------------------------------------------------------------------|----|
|      | Log in                                                                                                    | := |
| lära | Email / Username                                                                                                    |    |
| närg | Password<br>No password?                                                                                            |    |
|      | Are you a perform user or have you forgotten your password?<br>Enter your email address and click the button below. |    |
|      | Send password                                                                                                    |    |
|      | Log in                                                                                                    |    |

Then click "Send password". A mail will be sent to you with further instructions to follow. If you would like to change your email address, or if your address is unknown, you will need to contact the course administrator.

### Verify your email address

The first time you log in to LäraNära you must verify your email address. To do this you click on the button "Send verification email". Then check your mailbox. You should now have a new message from LäraNära. Click the link in the mail.

#### Start

After you have verified your email you can reach the start page of LäraNära. Here you find messages from LäraNära or your teachers. You also have a box for each of your classes with name and an overview of your progress in the course.

To continue, chose a class at menu "My classes" or click on the class name at the class box below.

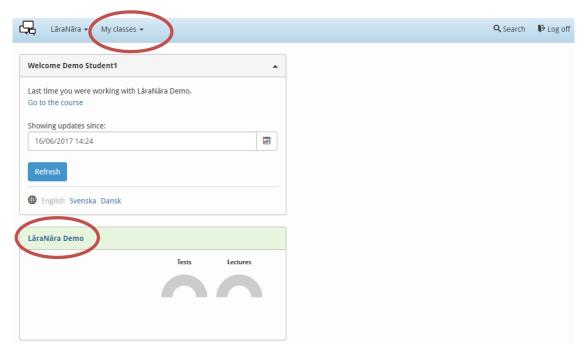

## The class start

At the class start view you have a menu at the left where you can choose **Information** about the course and **Themes** where you find the course content.

In the bigger area to the right you can find information about the course content, your progress, latest messages, coming events on the timetable and notifications about changes in the course content and like since your last login.

|             | LäraNära 👻 My classes 👻                                                                     |                                                           | <b>Q</b> Search <b>P</b> Log off                                                                  |
|-------------|---------------------------------------------------------------------------------------------|-----------------------------------------------------------|---------------------------------------------------------------------------------------------------|
|             | LäraNära Demo                                                                               | Information                                               |                                                                                                   |
|             | Information                                                                                 | About the course                                          | My progress                                                                                       |
| Information | embers<br>My progress<br>Timetable<br>Course log<br>Discussion board<br>Send email<br>Files | <b>Start date - End date</b><br>15 Apr 2011 - 15 Aug 2022 | Tests Lectures                                                                                    |
|             | Allmänt                                                                                     | Messages                                                  | Timetable (all)                                                                                   |
|             | Vårdutbildning                                                                              | 16/06/2017 Välkommen till all ny lärdom                   | 20/06/2017 11:00-13:00 Samling inför terminsstart<br>23/06/2017 11:00-12:00 Utvårdering av veckan |
| Theme       | ymnasie-nivå                                                                                |                                                           |                                                                                                   |
|             | Fysik                                                                                       |                                                           |                                                                                                   |
|             | Slöjd<br>Sport/Idrott                                                                       |                                                           |                                                                                                   |
|             | Logged in as Demo Student1                                                                  |                                                           |                                                                                                   |

## Navigation

The course organized in one or more themes. They are the blue headers.

Each theme contains one or more course units. That is the course material and where you make your assignments.

Each course unit is split into sub headers that you can click on.

|                | LäraNära - Mina kurser - A            | Admin → Root → III Resultat 🔍 Sök 🕞 Logga ut                                                                                                    |
|----------------|---------------------------------------|----------------------------------------------------------------------------------------------------|
|                | LäraNära Demo                         | The Nuclear Mass and B                                                                                                    |
|                | Information                           | Introduktion Föreläsningar Länkar Uppgifter Utvärdering                                                                                                    |
|                | Basgrupp: basgrupp 1                  | Av                                                                                                    |
|                | Basgrupp: basgrupp 2                  | Heikki Tölli                                                                                                    |
|                | Allmänt                               | Introduktion                                                                                                    |
|                | Vårdutbildning                        | This course part handle the nuclear properties and in this lecture we focus on the nuclear binding energy and the nuclear mass. Fortunately, both are rather simple to |
|                | Gymnasie-nivå                         | calculate using the Einstein's relation between the particle mass and the energy.                                                                                      |
|                | Fysik                                 |                                                                                                    |
|                | O The Nuclear Mass and Binding Energy |                                                                                                    |
| Course<br>unit | Slöjd                                 | Ĵ                                                                                                    |
|                | Sport/Idrott                          |                                                                                                    |

#### Lectures

The lectures are either still images with sound or a film sequence. Use the control to switch between screens. You can also make quick jumps between different parts of the presentation, pause and repeat the sound.

There are also some key board commands:

- Right or left arrow takes you forward or backward in the lecture
- Space stop/start the audio or video
- Esc for closing the lecture

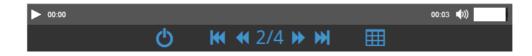

### **Personal settings**

At "Personal settings" you enter personal data, upload your photo and change password.

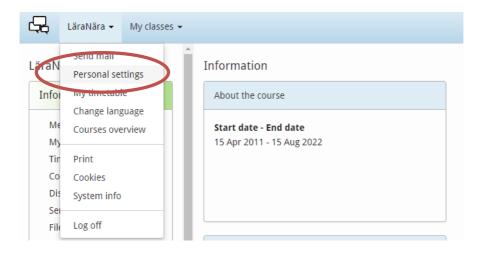

## My progress

All your submitted responses and course leader's comments are saved in "My progress". There you can see which units of the course have been approved and what remains to be completed.

You can also click on a test to submit your answer.

| 🛓 LäraNära 👻 My classes                                    | •              |                                                                                     | 🔍 Search 🛛 🗜 Lo                              |
|------------------------------------------------------------|----------------|-------------------------------------------------------------------------------------|----------------------------------------------|
| iraNära Demo                                               | My progress    |                                                                                     |                                              |
| Information                                                |                | rmed 🏓 Submitted 🏓 Received by teacher 🚦<br>n be improved 🗹 Approved ① Complement r |                                              |
| Members                                                    |                |                                                                                     |                                              |
| My progress<br>Timetable<br>Course log<br>Discussion board | Allmänt        | Om LäraNära<br>Evaluation missing                                                   | Flervalsfrågor<br>Uppgifter före sammankomst |
|                                                            | Vårdutbildning | Videnskabsteori humanvidenskab<br>Evaluation missing                                |                                              |
| Send email<br>Files                                        |                | 1. Vad innebär hälsa? - HÄLHÄLO AF<br>Evaluation missing                            | Kursmoment 1 - Vad innebär hälsa?            |
| Allmänt                                                    |                | Akupunkturbehandling vid smärta<br>Evaluation missing                               |                                              |
| Vårdutbildning                                             | Gymnasie-nivå  | Kommunikation<br>Evaluation missing                                                 | Slutbetyg<br>Teknisk rapport                 |
| Gymnasie-nivå<br>Fysik                                     | Fysik          | The Nuclear Mass and Binding Energy<br>Evaluation missing                           | Multiple choice questions                    |
| Slöjd                                                      |                | Quantities and Units<br>Evaluation missing                                          | Multiple choice questions                    |
| Sport/Idrott                                               | Slöjd          | Introduktion till knopar<br>Evaluation missing                                      |                                              |